# Testing Puppet with Bitbucket Pipelines May 25, 2017

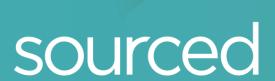

### Overview

- Introduction
- The anatomy of the Puppet module
- Puppet code validation and testing
- Testing challenges
- Bitbucket Pipelines
- Bitbucket Pipelines demonstration
- Additional thoughts and comments

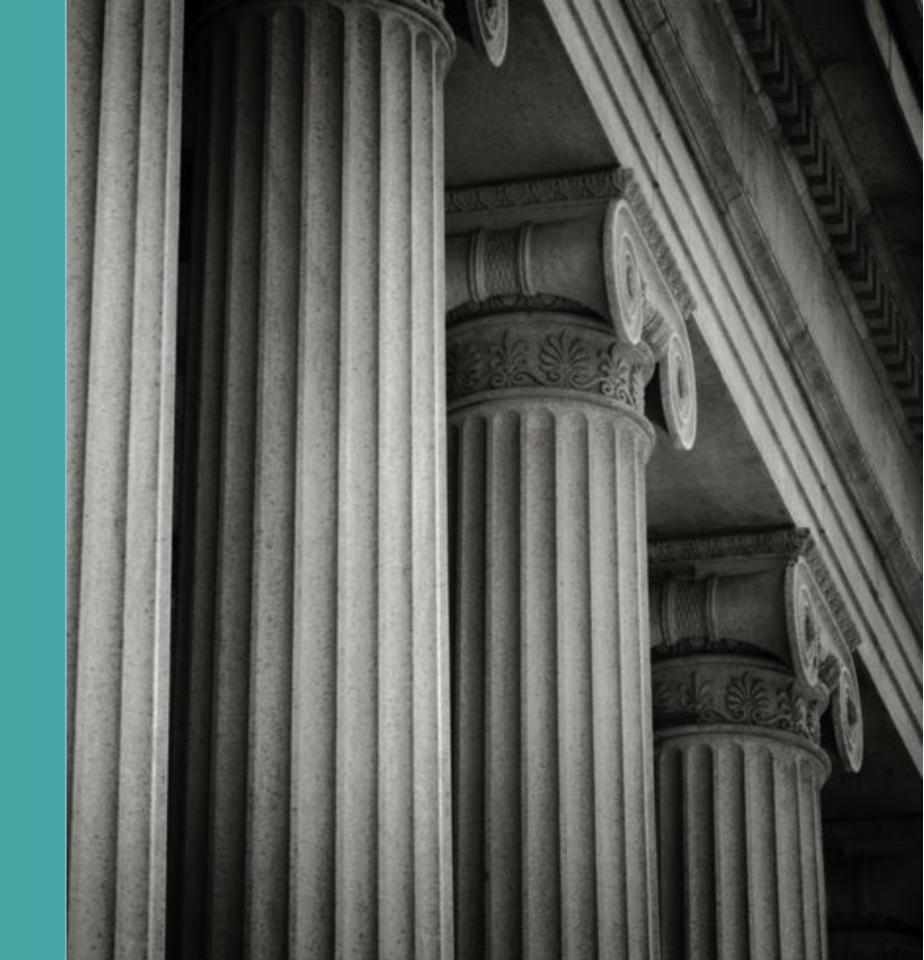

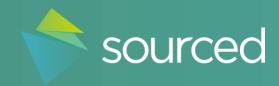

### Who are Sourced?

Adopting cloud services within an enterprise requires experience

### Historically

- Sourced Group were founded in 2009
- Significant Financial Services background
- Specialize in Configuration Management,
   Automation, Cloud Computing & Data Management
- Achieved a number of industry firsts in these fields
- Offices in Australia and Canada
- Delivery experience in Amazon Web Services,
   Microsoft Azure & IBM SoftLayer

### Major in-flight Projects

- 80% data center migration to AWS for a large airline
  - Includes an Application Delivery Framework
  - Policy and guidance to underpin this activity
- Development of a strategic cloud environment for a global investment bank
  - Engage with internal stakeholders to define a public cloud environment that is capable of housing material workloads
- On-going assistance on the 'cloud journey' for large
   Canadian telco
  - Full business migration of electronics medical records suite of products to AWS

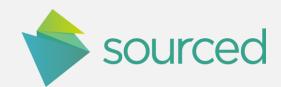

### Our Partnerships

Strategic partnerships that align with our customer-centric approach

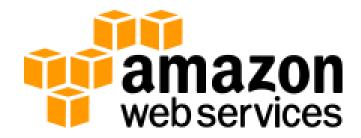

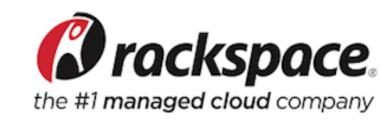

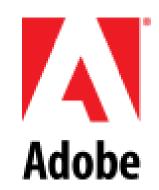

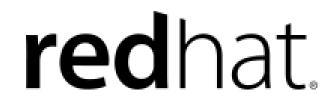

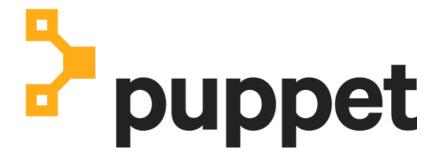

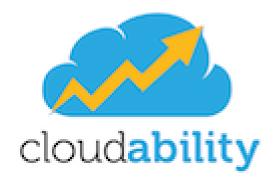

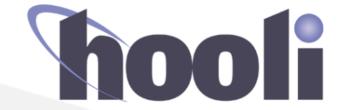

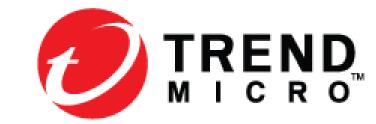

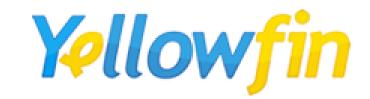

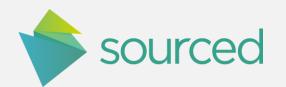

### Me

### Who is this guy anyway?

#### Keiran Sweet

- Senior Consultant with Sourced Group
- Previously Puppet lead for a large financial organisation
- Presented at multiple Puppet conferences and camps
- Background
  - Linux & UNIX System Administration and Architecture
  - Deployment & Integration with Cloud Providers (AWS / Azure / VMware )
  - Puppet user since ~2008/2009
- Dog Enthusiast

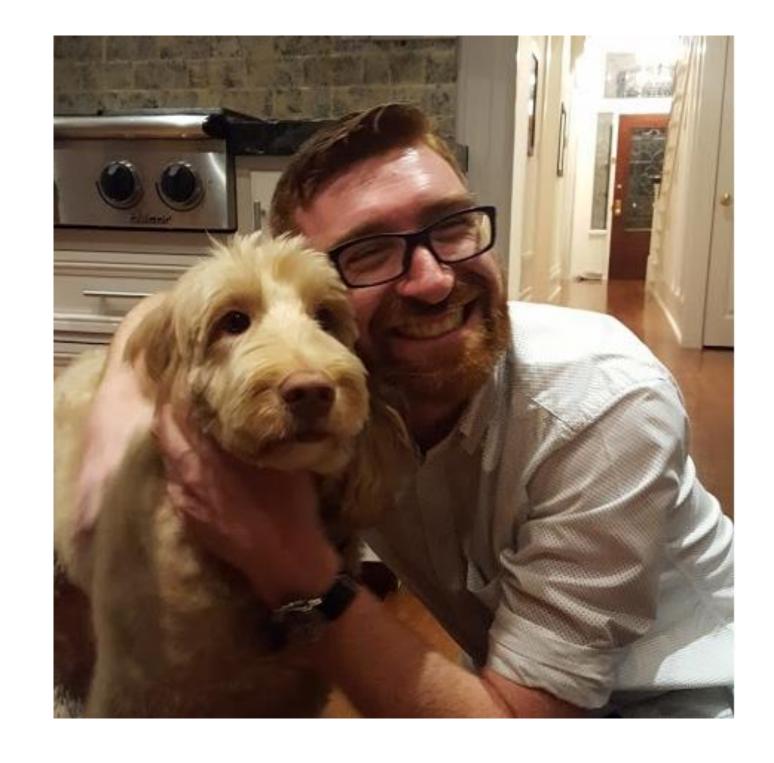

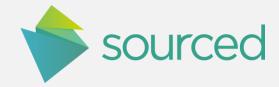

# The Anatomy of the Puppet module

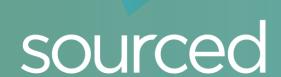

### Puppet module anatomy

Quick recap of the foundations

- Puppet code is written as Puppet *manifests* (\*.pp)
- Puppet code is distributed as modules
- A module should do one thing and do it well
- Manifests are compiled by Puppet into *catalogues*
- The Puppet compiler evaluates
  - Facts
  - Parameters
  - Manifest logic

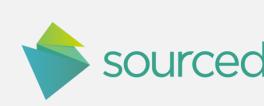

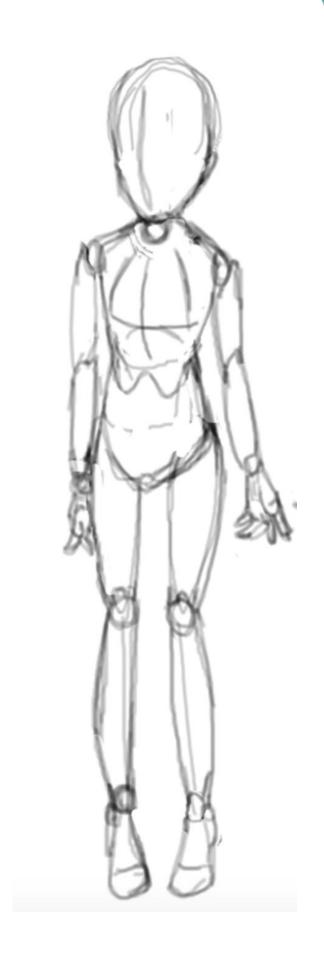

### Puppet module anatomy

Quick recap of the foundations

- The catalogue expressed as JSON
- It is consumed by the *Puppet agent* to invoke change
- Modules may also contain
  - Data
  - Test cases
  - Documentation

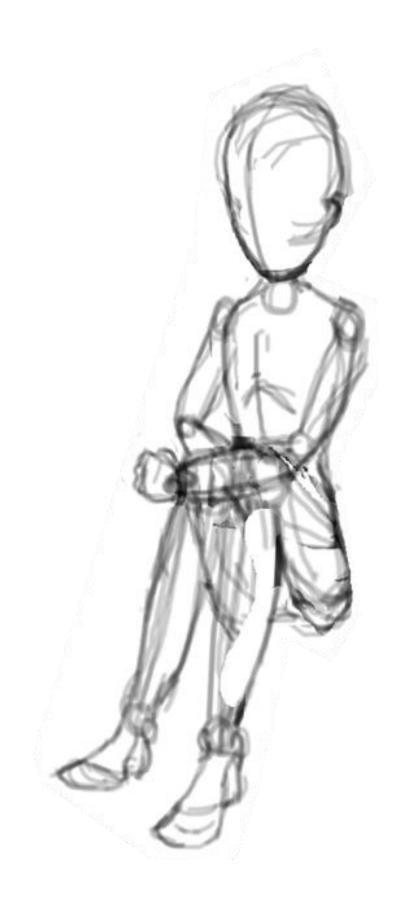

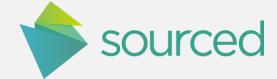

# Puppet code validation and testing

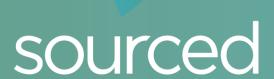

### Puppet syntax checks

### Ensuring code validity

- Puppet parser validate
  - Ensure that the Puppet code is free of syntax errors
- Template syntax validation
  - Ensure that the ERB / EPP template code is free of syntax errors
- Hiera / YAML syntax validation
  - Ensure that the Hiera code is free of syntax errors (ie, Tabs)
- metadata.json syntax validation
  - Ensure the file is JSON compliant and contains all the required fields for Heira 5 and the Puppet module tool

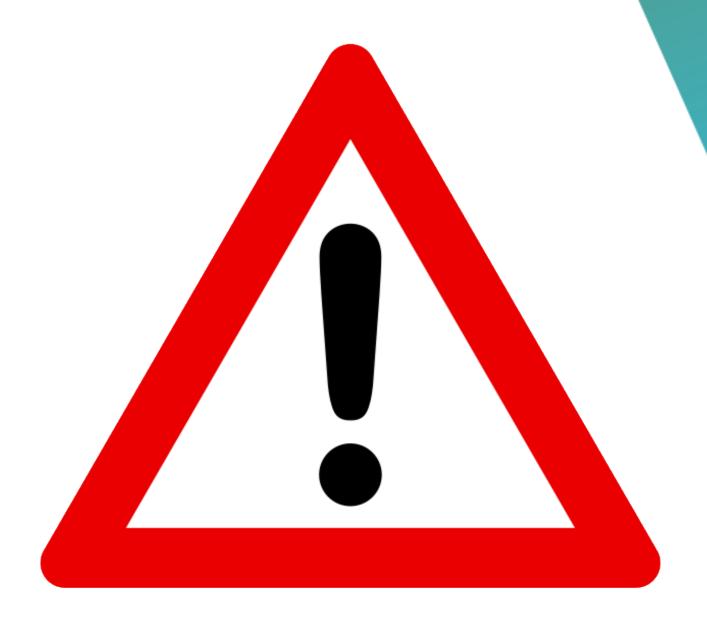

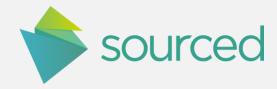

### Puppet style conformance

### Keeping it clean

- Puppet Lint
  - Validates Puppet manifests against the style guide
- Puppet Strings
  - Validates Puppet manifests against YARD framework
  - Ensures that your code is documented
    - Warns\* on undocumented
      - Classes
      - Parameters
      - Types

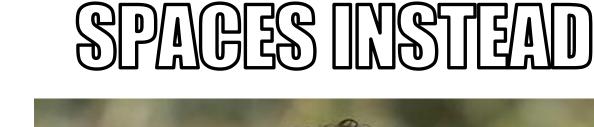

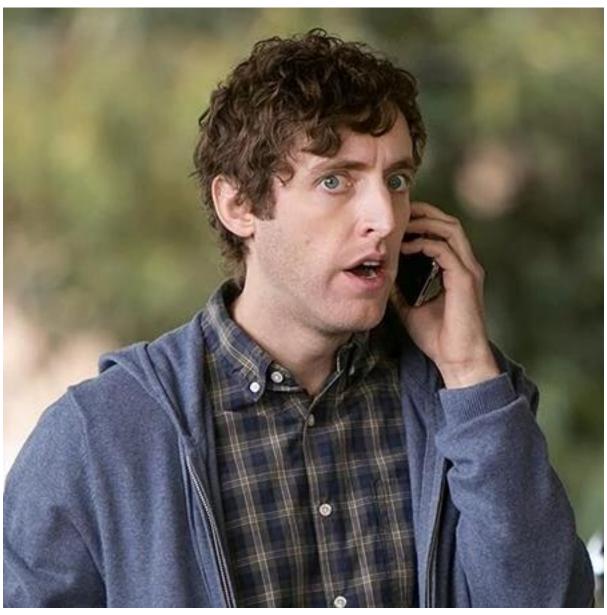

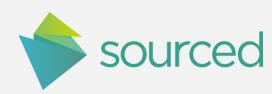

### Puppet module content tests

Ensuring the module repository is ...

- Compliant with .gitignore
- Free of temporary files
  - .DS\_Store
  - .idea
  - \*.tmp
  - Symlinks
- Aligned with site specific requirements
  - ie, Free of binaries

### FRIENDLY REMINDER

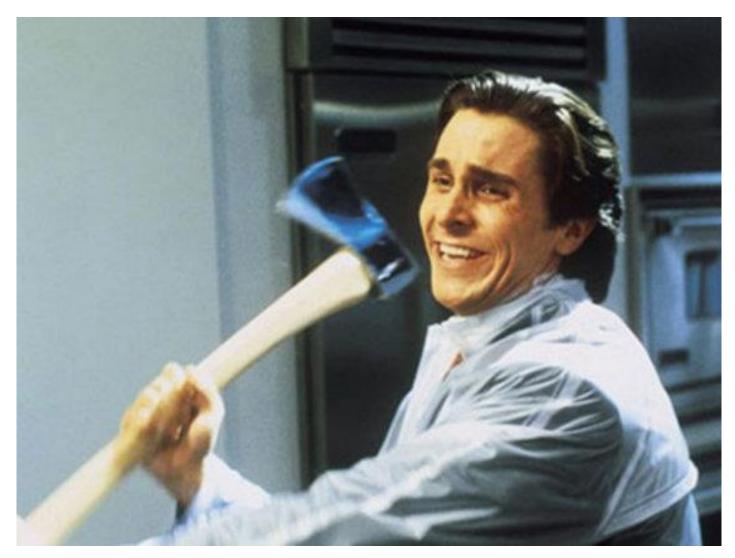

NO BINARIES IN THE GIT

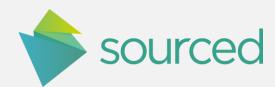

Unit Testing is a level of software testing where individual components of software are tested. The purpose is to validate that each unit of the software performs as designed.

### Puppet unit tests

### Expecting the unexpected

- rspec-puppet
  - Ruby Unit Testing framework for Puppet catalogues
  - Define a set of test cases for the module
  - Compile suitable catalogs
  - Validate the contents
  - Fail on the unexpected / undesired

```
context 'RedHat6' do
 let(:facts) { {
      :osfamily => 'RedHat',
      :operatingsystem => 'RedHat',
      :architecture => 'x86_64',
      :path => '/usr/bin/:/usr/local/bin/',
      :is_opt_common_java => true,
     :os => {
          'family' => 'RedHat',
          'release'=> {
              'major' => '6',
     },
 } }
 it { is_expected.to contain_user('svc_udeploy').with(
                     => 'present',
    :ensure
    :gid
                     => 'svc_udeploy',
    :managehome
                     => true,
    :password
                     => '!!!',
    :password_max_age => '-1',
    :password_min_age => '1',
                     => '/bin/bash',
    :shell
```

require 'spec\_helper'

describe 'udeploy' do

let(:title) { 'udeploy' }

let(:node) { 'rhel.domain.tld' }

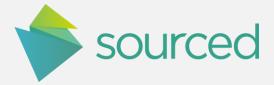

### Challenges

Some things make testing harder that we'd like

- Ruby Ruby Ruby Ruby
  - Operating system challenges
    - Windows Ruby pain (Official, RVM)
    - Linux Ruby pain (OS Native, RVM)
    - OSX Ruby pain (OS Native, RVM, Homebrew)
  - Ruby Gems
    - Cross platform support can be an issue
- IDE's are great Tooling and editor wars .. Not so much..

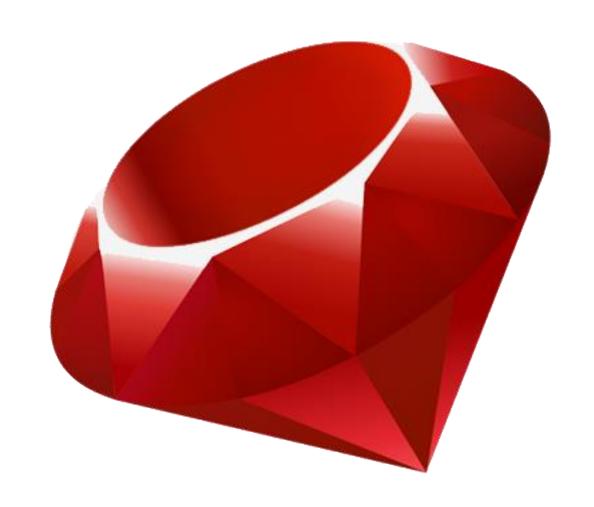

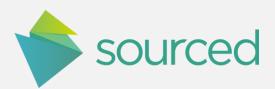

### Solutions

#### Docker to the rescue!

- Enables rapid provisioning / teardown of runtime environments.
- Vast library of different images that provide language runtimes
- Workflow
  - 1. Launch a Ruby container
  - 2. Place the Puppet code within it
  - 3. Install the relevant dependencies
  - 4. Execute all required tests
  - 5. Mark it as a Success or a Failure
  - 6. Discard when completed

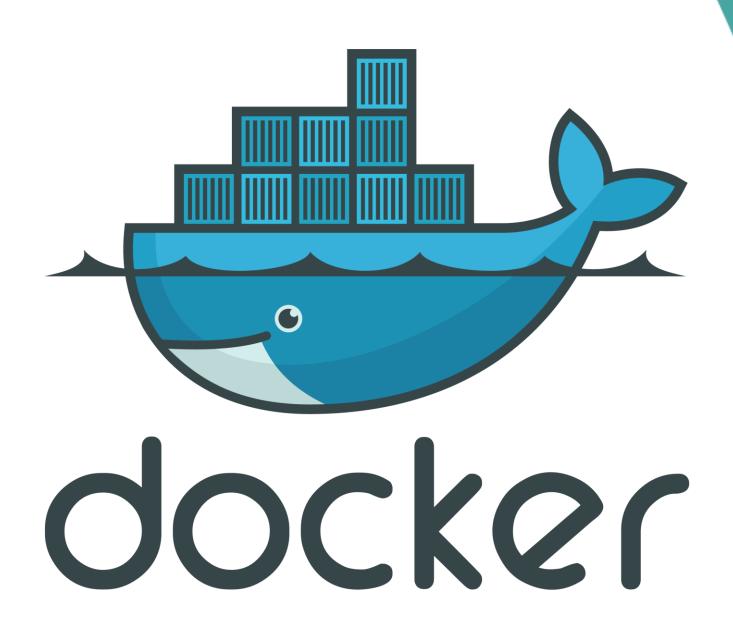

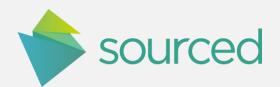

Still need to have each developer have a standard Docker environment on their workstation..

Would be ideal to have this as part of the workflow...

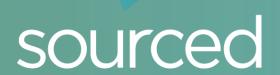

### Bitbucket Pipelines

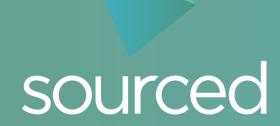

### Bitbucket Pipelines

#### What is it?

- Bitbucket Atlassian's hosted Git service
- Pipelines adds build capabilities to Bitbucket repositories
- Launches a Docker container on git events
- Handles placing the code in the container for you
- Provides a configuration file for you to specify
  - The container type
  - Tasks to execute within it
- Integrates with branch permissions

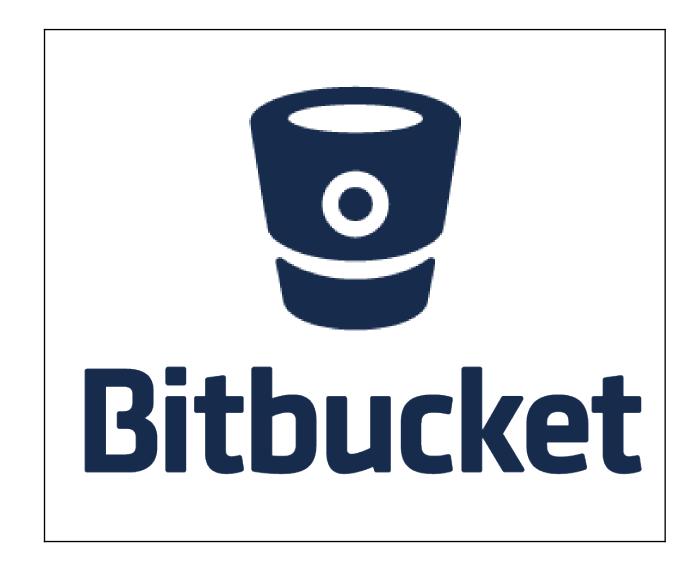

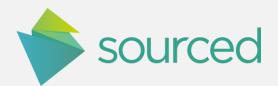

### Bitbucket Pipelines

### Setting it up

- Enable Pipelines on your git repository
- Setup Puppet module
  - Add your testing framework and tests
  - Create a bitbucket-pipelines.yml
    - Required Docker image
    - Commands to execute your tests
- Setup your branch permissions
- Push your code and check your results

```
image: ruby:2.3.0
pipelines:
    default:
       step:
          script:
            - ruby --version
            - bundler --version
            - bundle install
            - rake -T
            - rake lint
            - rake validate
            - rake check:dot_underscore
            - rake check:git_ignore
            - rake check:symlinks
            - TRUSTED_NODE_DATA=yes rake spec
            - rake strings:generate
```

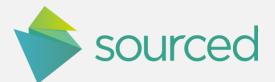

### Demonstration

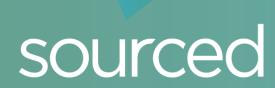

### Additional thoughts and comments

Other things worth checking out

- Pipeline service containers
- IDE Capabilities
  - Ruby Mine
    - Mature Puppet support
    - New Docker Support
  - Visual Studio Code
    - Luke Bachelor's Pipelines plugin
- Thanks
  - Geoff Williams Puppet / Declarative Systems

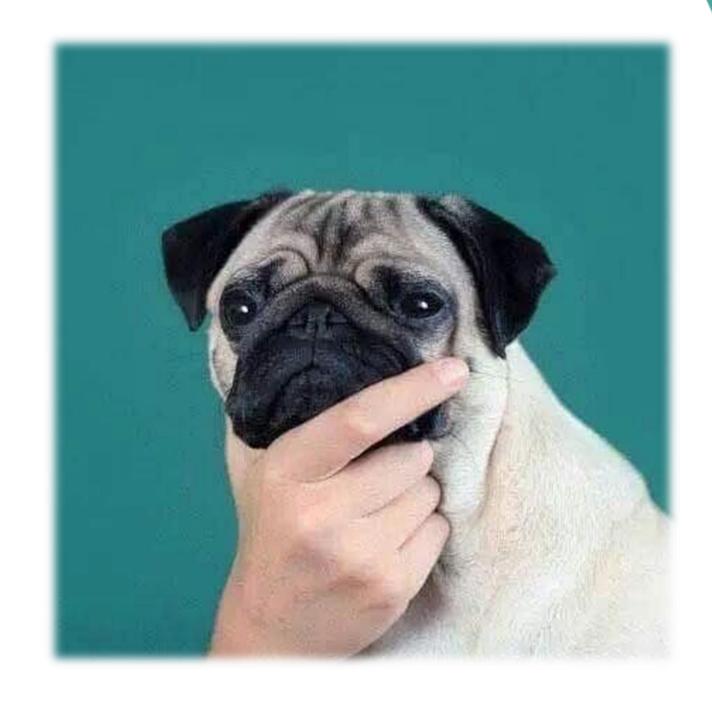

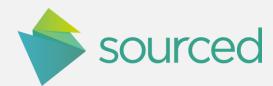

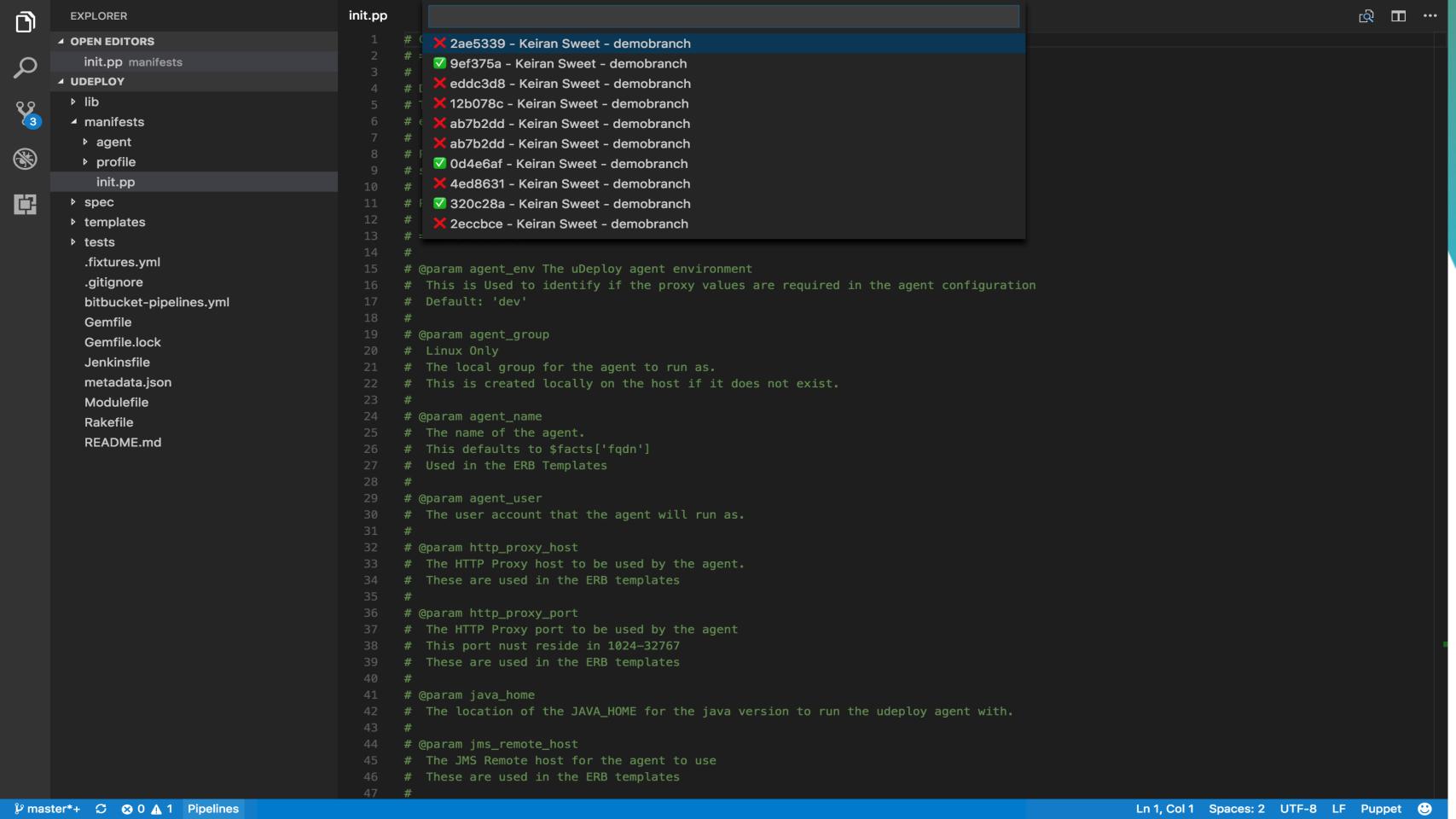

# Questions?

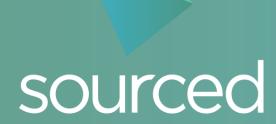

### Previous Presentations

- Using Puppet in Automated Environments
  - Unlocking Azure with Puppet Enterprise
     Sourced Group, Puppetcamp 2016
  - Order in a world of snowflakes
     Sourced Group, Puppetconf 2015
- Using Puppet in Dynamic Environments
  - <u>The Evolving Design Patterns of Puppet Enterprise</u> Sourced Group, Puppetconf 2014
- Using Puppet with Multiple Cloud Providers
  - <u>Using Puppet as heterogeneous cloud glue</u>
     Sourced Group, Puppetconf 2012

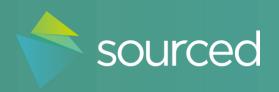

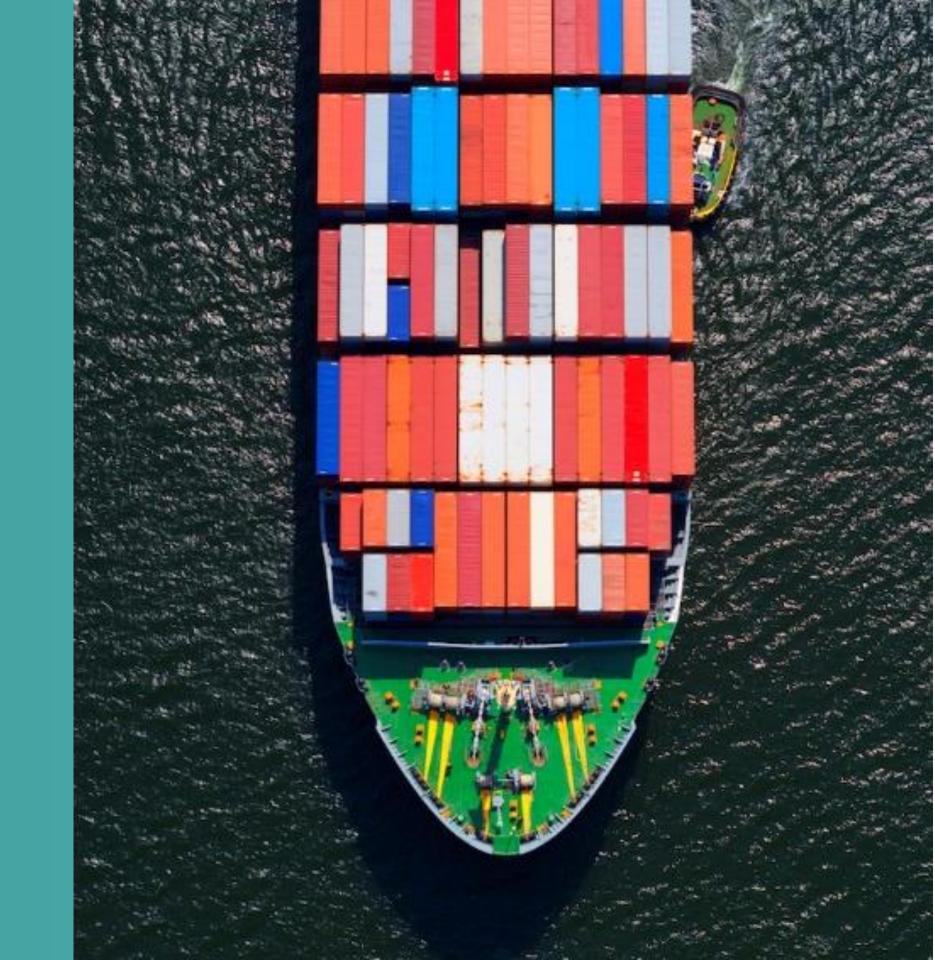

Preventing merges without successful tests

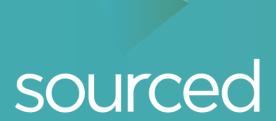

# Ensure repository is configured correctly

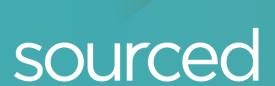

Create a new branch with some faulty code

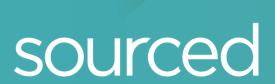

Open a pull request and attempt to merge

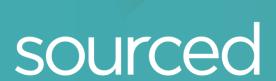